# **Access Tutorial 3: Relationships**

# <span id="page-0-0"></span>**3.1 Introduction: The advantage of using tables and relationships**

A common mistake made by inexperienced database designers (or those who have more experience with spreadsheets than databases) is to ignore the recommendation to model the domain of interest in terms of entities and relationships and to put all the information they need into a single, large table.

[Figure](#page-1-0) 3.1 shows such a table containing information about courses and sections.

- If you have not already done so, open the univ0\_v x.mdb database.
- Open the Catalog View table.

The advantage of the single-table approach is that it requires less thought during the initial stages of application development. The disadvantages are too numerous to mention, but some of the most important ones are listed below:

- 1. Wasted space Note that for COMM 290, the same basic course information is repeated for every section. Although the amount of disk space wasted in this case is trivial, this becomes an important issue for very large databases.
- 2. Difficulty in making changes What happens if the name of COMM 290 is changed to "Mathematical Optimization"? This would require the same change to be made eight times. What if the person responsible for making the change forgets to change all the sections of COMM 290? What then is the "true" name of the course?
- 3. Deletion problems What if there is only one section of COMM 290 and it is not offered in a particular year? If section 001 is deleted, then the system no longer contains any information about the course itself, including its name and number of credits.

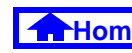

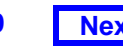

<span id="page-1-0"></span>

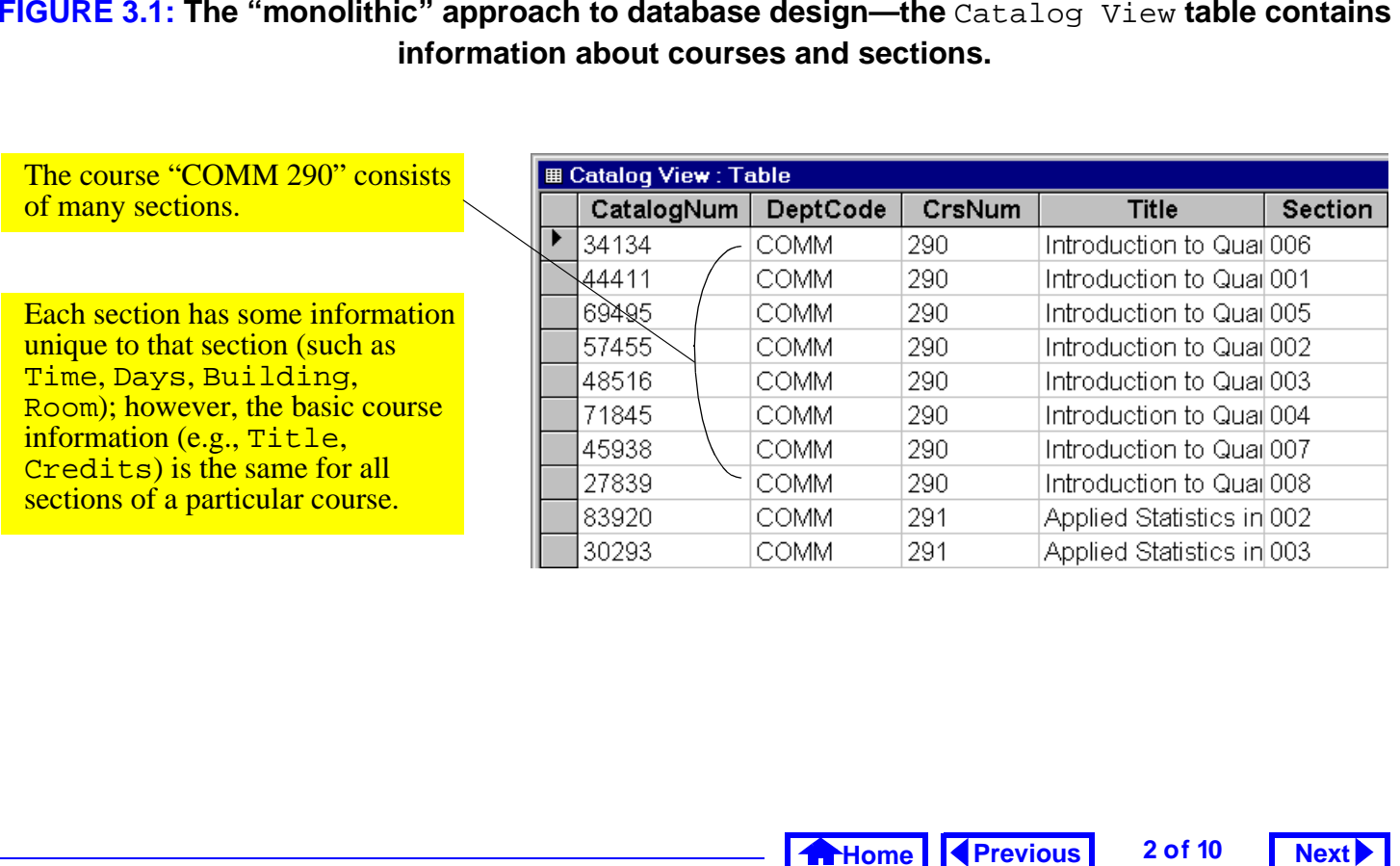

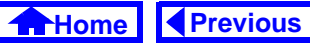

- 
- 

### <span id="page-2-0"></span>**3. Relationships** *Introduction: The advantage of using tables and relation-*

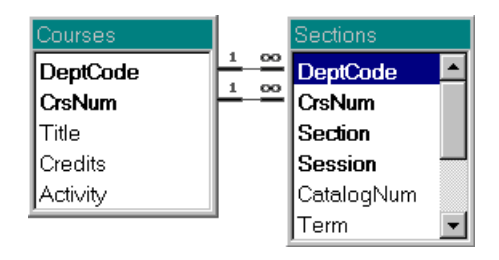

4. Addition problems — If a new section is added to<br>
the course, all the courses and Sections.<br>
The problems in the system.<br>
The problems identified above can be avoided by<br>
The problems identified above can be avoided by<br>

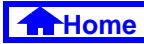

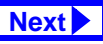

#### <span id="page-3-0"></span>**3. Relationships** *Learning objectives*

to the same record in the Courses table so the course information only needs to be stored once.

# **3.2 Learning objectives**

- □ Why do I want to represent my information in multiple tables connected by relationships?
- $\Box$  How do I create relationships in Access?
- $\Box$ [How do I edit or change relationships?](#page-6-0)
- $\Box$  What is referential integrity and why is it important?
- **3.3 Tutorial exercises**
- **3.3.1 Creating relationships between tables**
	- Close the Catalog View table and return to the database window.

• Select *Tools > Relationships* from the main menu.

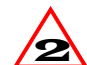

- In version 2.0 the menu structure is slightly different. As such, you select Edit > Relationships instead.
- To add a table to the relationship window, select Relationships > Show Table from menu or press the show table icon  $\left( \frac{\sigma_{\text{min}}}{\sigma_{\text{min}}} \right)$  on the tool bar.
- Perform the steps shown in [Figure](#page-4-0) 3.3 to add the Courses and Sections tables.
- Specify the relationship between the **primary key** in Courses and the **foreign key** in Sections. This is shown in [Figure](#page-5-0) 3.4.

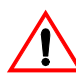

Do not check cascading deletions or updates unless you are absolutely sure what they mean. See on-line help if you are curious.

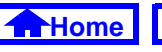

### <span id="page-4-0"></span>**3. Relationships** *Tutorial exercises*

**FIGURE 3.3: Add the** Courses **and** Sections **tables to the relationship window.**

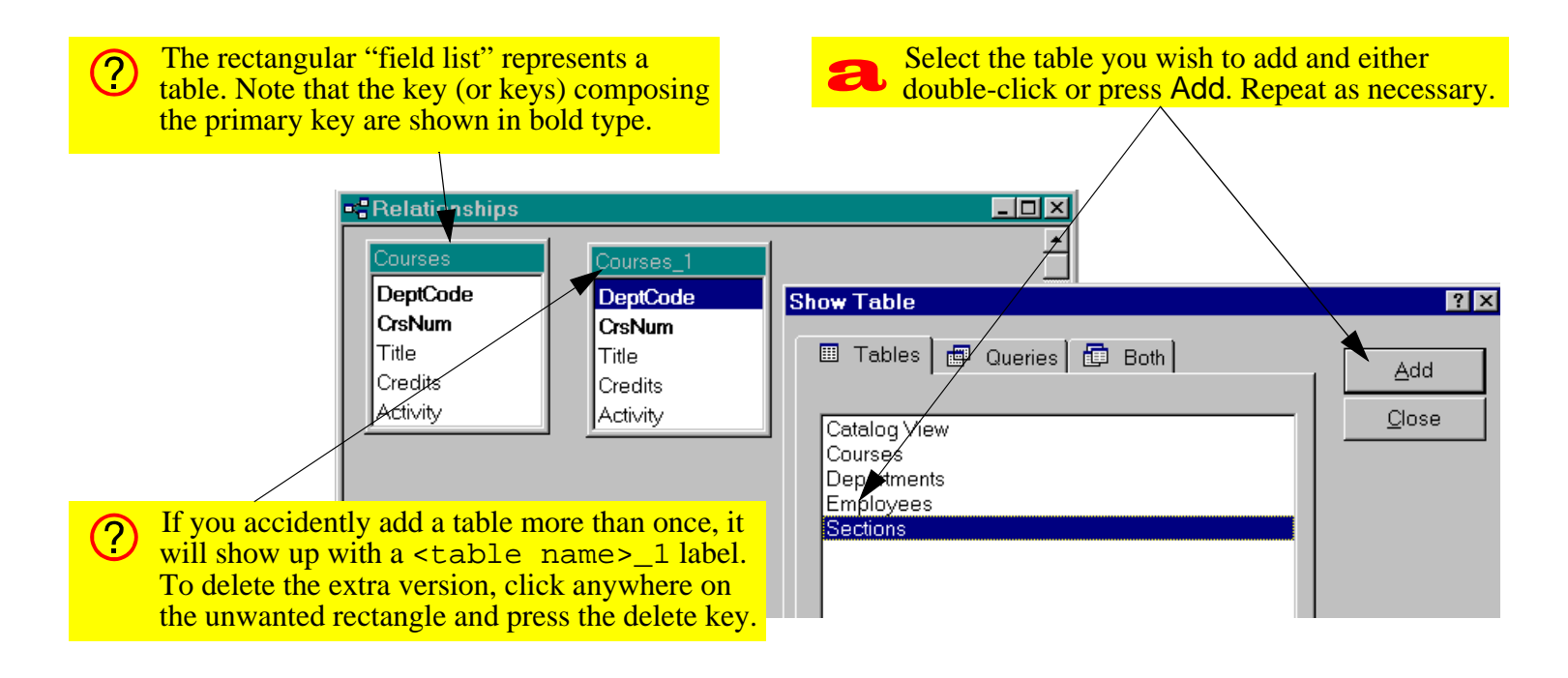

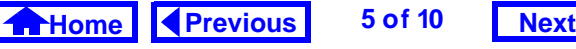

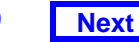

### <span id="page-5-0"></span>**3. Relationships** *Tutorial exercises*

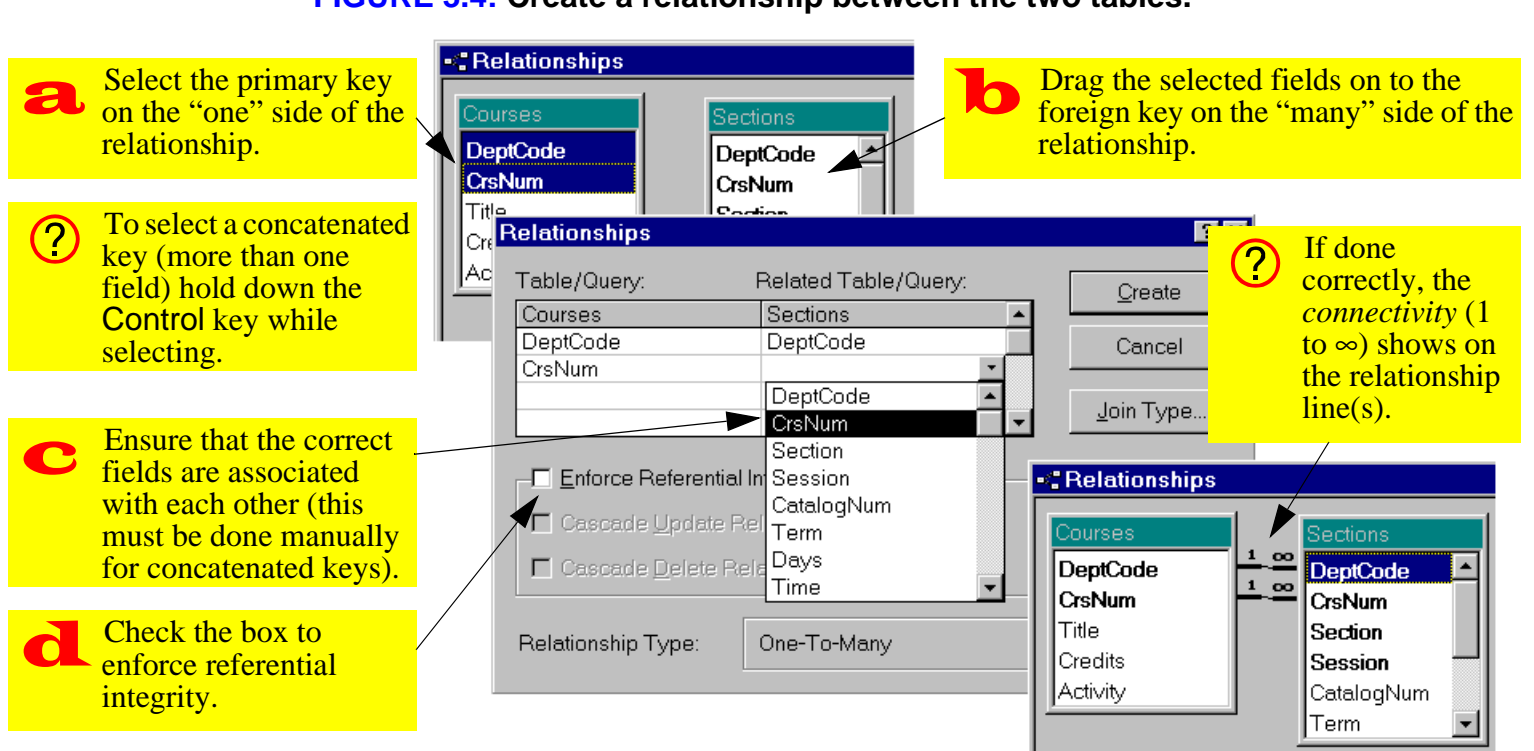

#### **FIGURE 3.4: Create a relationship between the two tables.**

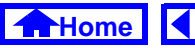

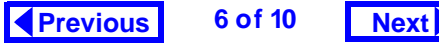

### <span id="page-6-0"></span>**3. Relationships** *Discussion*

## **3.3.2 Editing and deleting relationships**

There are two common reasons for having to edit or delete a relationship:

- 1. You want to change the data type of one of the fields in the relationship — Access will not let you do this without first deleting the relationship (after you change the data type, you must re-create the relationship).
- 2. You forget to specify referential integrity if the "1" and "∞" symbols do not appear on the relationship line, then you have not checked the box to enforce referential integrity.

In this section, assume that we have forgotten to enforce referential integrity between Courses and Sections.

• Perform the steps shown in [Figure](#page-7-0) 3.5 to edit the relationship between Courses and Sections.

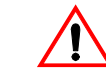

Note that simply deleting the table in the relationship window does not delete the relationship, it merely hides it from view.

# **3.4 Discussion**

# **3.4.1 One-to-many relationships**

There are three types of relationships that occur in data modeling:

- 1. **one-to-one** A one-to-one relationship exists between a student and a student number.
- 2. **one-to-many** A one-to-many relationship exists between courses and sections: each course may consist of many sections, but each section is associated with exactly one course.
- 3. **many-to-many** — A many-to-many relationship exists between students and courses: each student can take many courses and each course can contain many students.

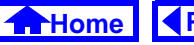

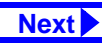

### <span id="page-7-0"></span>**3. Relationships** *Discussion*

### **FIGURE 3.5: Edit an existing relationship.**

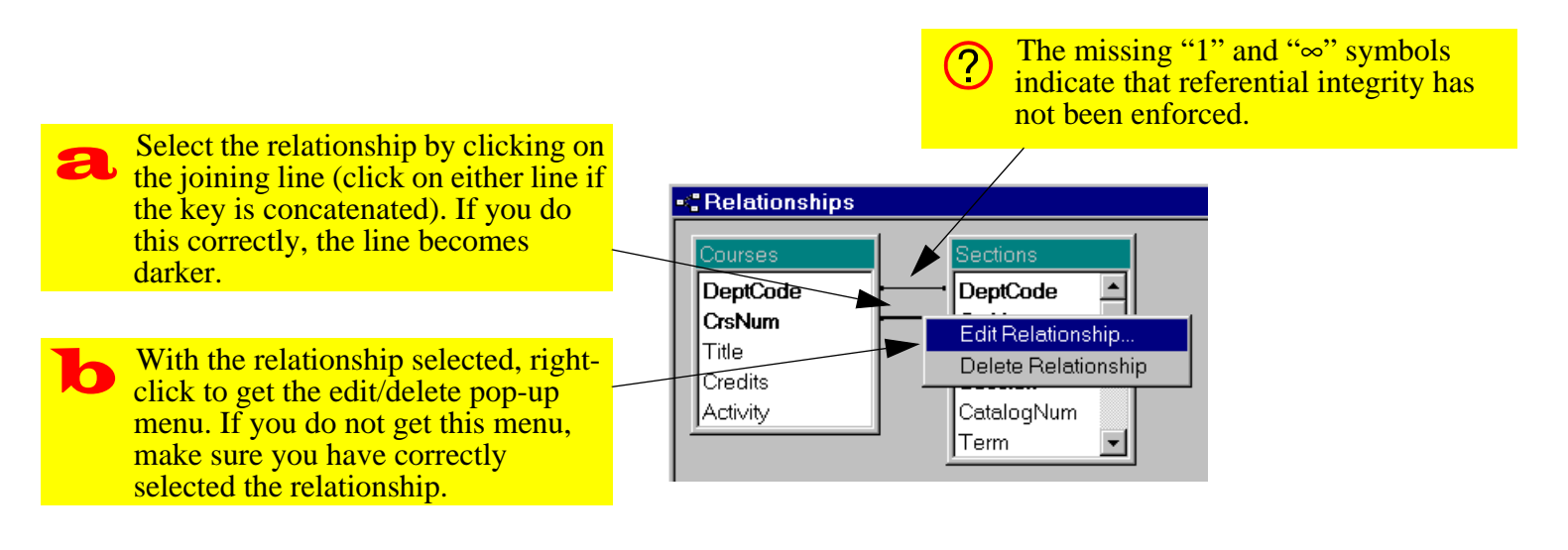

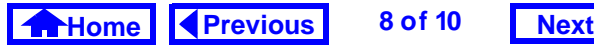

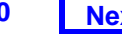

### <span id="page-8-0"></span>**3. Relationships** *Discussion*

Although the data modeling technique used most often in information system development—**Entity-Relationship diagraming**—permits the specification of many-to-many relationships, these relationships cannot be implemented in a relational database. As a consequence, many-to-many relationships are usually broken down into a series of one-to-many relationships via "composite entities" (alternatively, "bridging tables"). Thus to implement the student-takes-course relationship, three tables are used: Students, Courses, and Student-TakesCourse.

## **3.4.2 Referential integrity**

One important feature of Access is that it allows you to enforce referential integrity at the relationship level. What is referential integrity? Essentially, referential integrity means that every record on the

"many" side of a relationship has a corresponding record on the "one" side.

Enforcing referential integrity means that you cannot, for instance, create a new record in the Sections table without having a valid record in the Courses table. This is because having a section called "BSKW 101 Section 001" is meaningless unless there is a course called "BSKW 101". In addition, referential integrity prevents you from deleting records on the "one" side if related records exist on the "many" side. This eliminates the problem of "orphaned" records created when parent records are deleted.

Referential integrity is especially important in the context of transaction processing systems. Imagine that someone comes into your store, makes a large purchase, asks you to bill customer number "123", and leaves. What if your order entry system allows you to create an order for customer "123" without

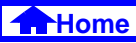

<span id="page-9-0"></span>first checking that such a customer exists? If you have no customer 123 record, where do you send the bill?

In systems that do not automatically enforce referential integrity, these checks have to be written in a programming language. This is just one example of how table-level features can save you enormous programming effort.

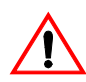

Enforcing referential integrity has obvious implications for data entry: You cannot populate the "many" side of the table until you populate the "one" side.

# **3.5 Application to the assignment**

• Specify all relationships—including referential integrity constraints—between tables in your system. You are not responsible for cascading updates/deletions in this assignment.

A primary key and a foreign key must be of the same data type before a relationship can be created between them. Because of this, it is important to remember that the autonumber data type (or counter in version 2.0) is really a long integer.

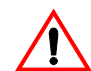

It never makes sense to have a relationship between two autonumber fields. A foreign key cannot be an autonumber since referential integrity constraints require it to take on a an existing value from a parent table.

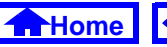

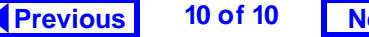